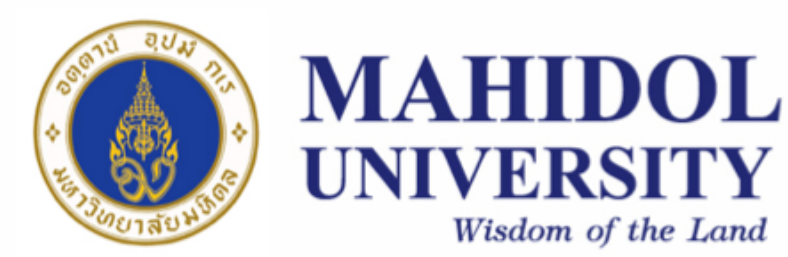

# **Computer Programing for Physicists** [SCPY204]

**Class 05**: 15 Feb 2018

Content: Program's input/output, introduction to Python programming

**Instructor**: Puwis Amatyakul

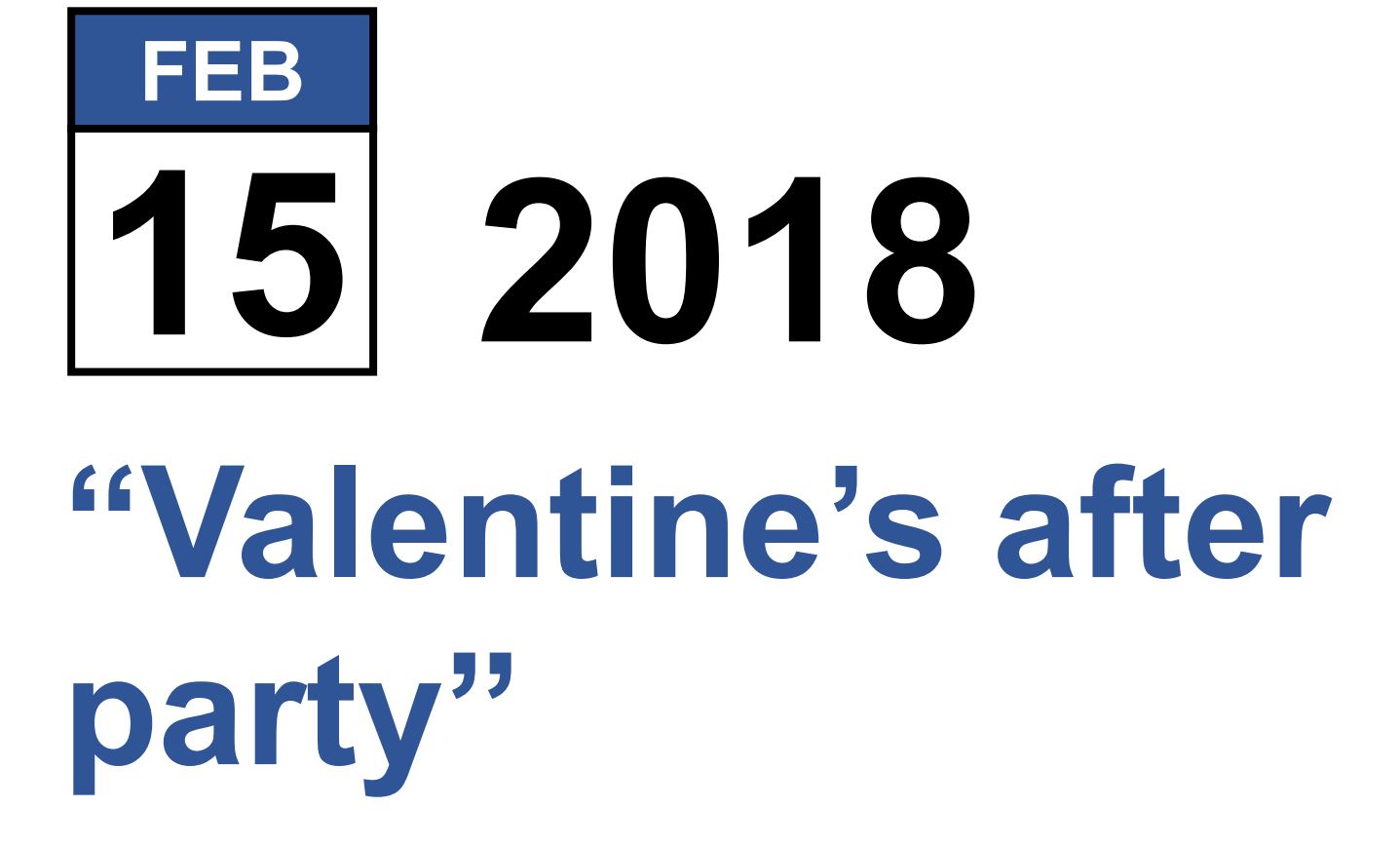

# **Today's Goals**

# **Part I**: Review, Q&A

**Part II: Introduction to Python** Part III: Again! Exercises **Part IV**: File I/O

### **C-Array**: pitfalls

# **Today's Goals**

# **Part I.I**: File I/O in C

**Part II: Introduction to Python** Part III: Again! Exercises **Part IV**: File I/O

#### **Step 1: Opening file(s)**

FILE \*fopen( const char \* filename, const char \* mode );

#### **Step 2: Write / Read**

fprintf(fp,"This is testing for fprintf...\n"); fputs("This is testing for fputs...\n",fp);

fscanf(fp,"%s",buff); fgets(buff, $255$ , (FILE\*)fp);

#### **Step 3: Closing file(s)**

fclose( FILE \*fp );

#### **Writing**

```
#include<stdio.h>
int mainO{
   FILE*fp;
    fp=fopen("test.txt","w");
   fprintf(fp,"This is testing for fprintf...\n");
   fputs("This is testing for fputs...\n",fp);
   fclose(fp);
   return 1;
ŀ
```
#### **Reading**

```
#include <stdio.h>
main() fFILE *fp;
   char buff[255];
  fp = fopen("test.txt", "r");
  fscanf(fp, "%s", buff);
  printf("1 : %s\n'n", buffer);fgets(buff, 255, (FILE*)fp);
  printf("2: %s\n'n", buffer);fgets(buff, 255, (FILE*)fp);
  printf("3: %s\n", buff );
  fclose(fp);
ŀ
```
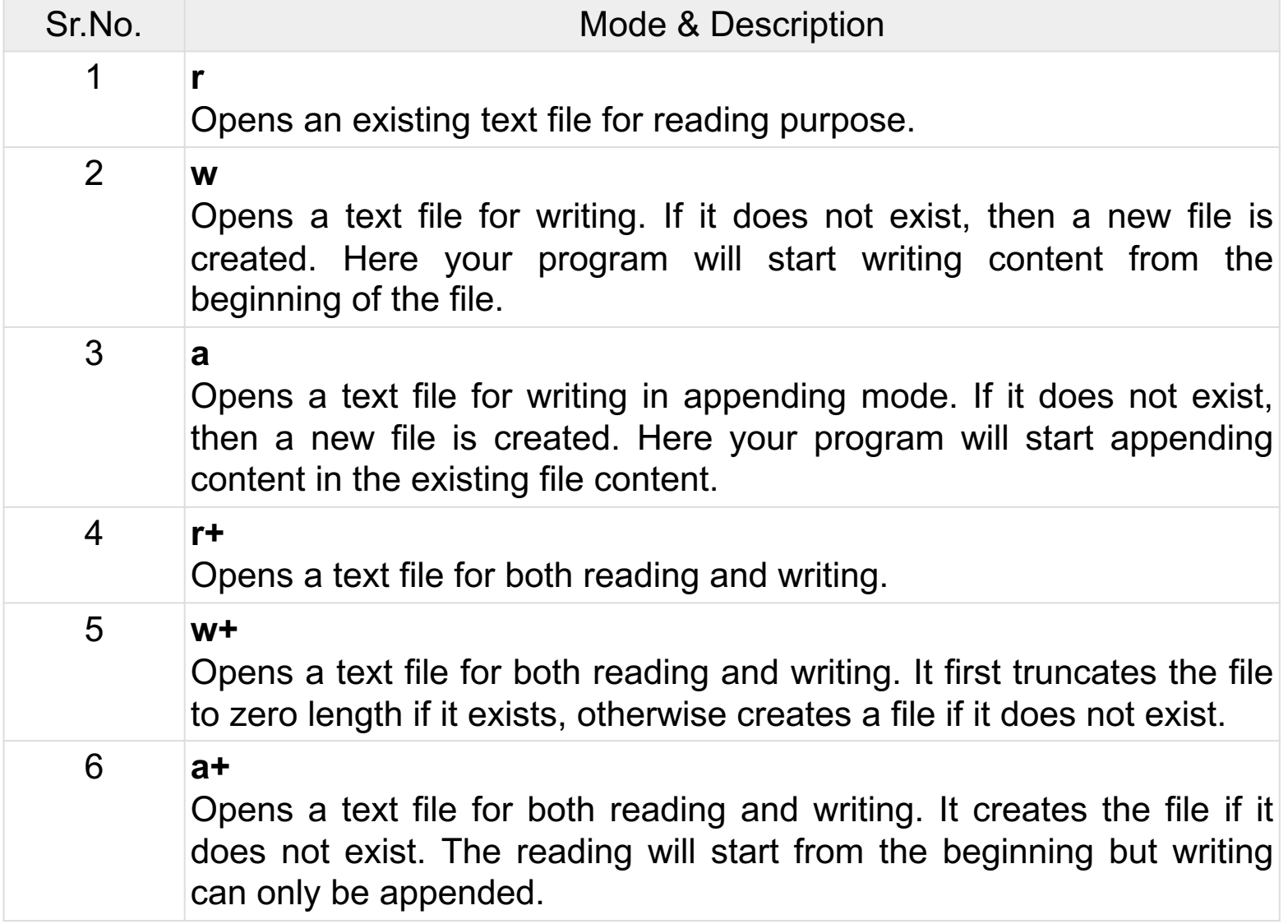

#### Ex 1: Can you write 100 random number into a file?

```
Hint #include <stdio.h>
      #include <stdlib.h>
      int main () {
         int i, n;
         time_t t;
         n = 5;/* Intializes random number generator */
         srand((unsigned) time(&t));
         /* Print 5 random numbers from 0 to 49 */
         for( i = 0 ; i < n ; i++) {
            printf("%d\n", rand() % 50);
         ł
         return(0);\mathbf{E}
```
# **Today's Goals**

#### **Part I**: Review, Q&A **Part II: Introduction to Python** Part III: Again! Exercises

**Part IV**: File I/O

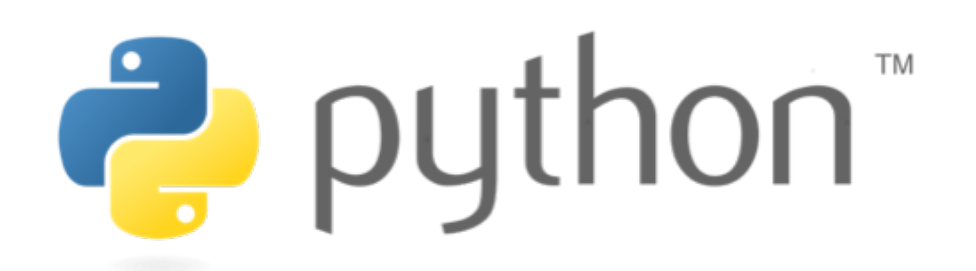

#### **About Python**

- Python is a high-level programming language created by Guido van Rossum.
- First released in 1991.
- It can be classified as an interpreted language used for general-purpose programming.
- **Python emphasizes its code readability by using whitespace indentation to delimit code blocks** rather than **curly braces** or **keywords**).

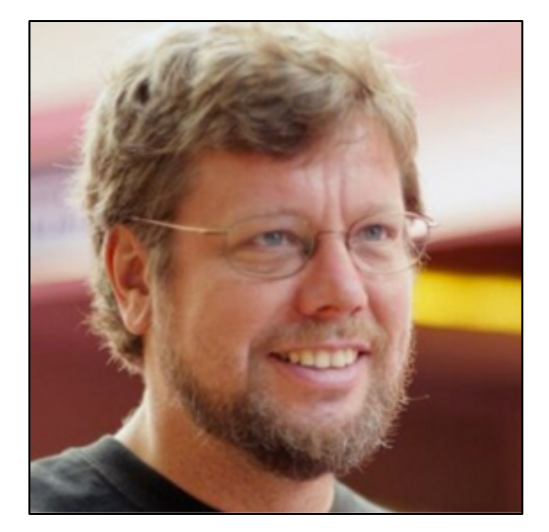

**Guido van Rossum**  Dutch programmer

## Compiled VS Interpreted Language

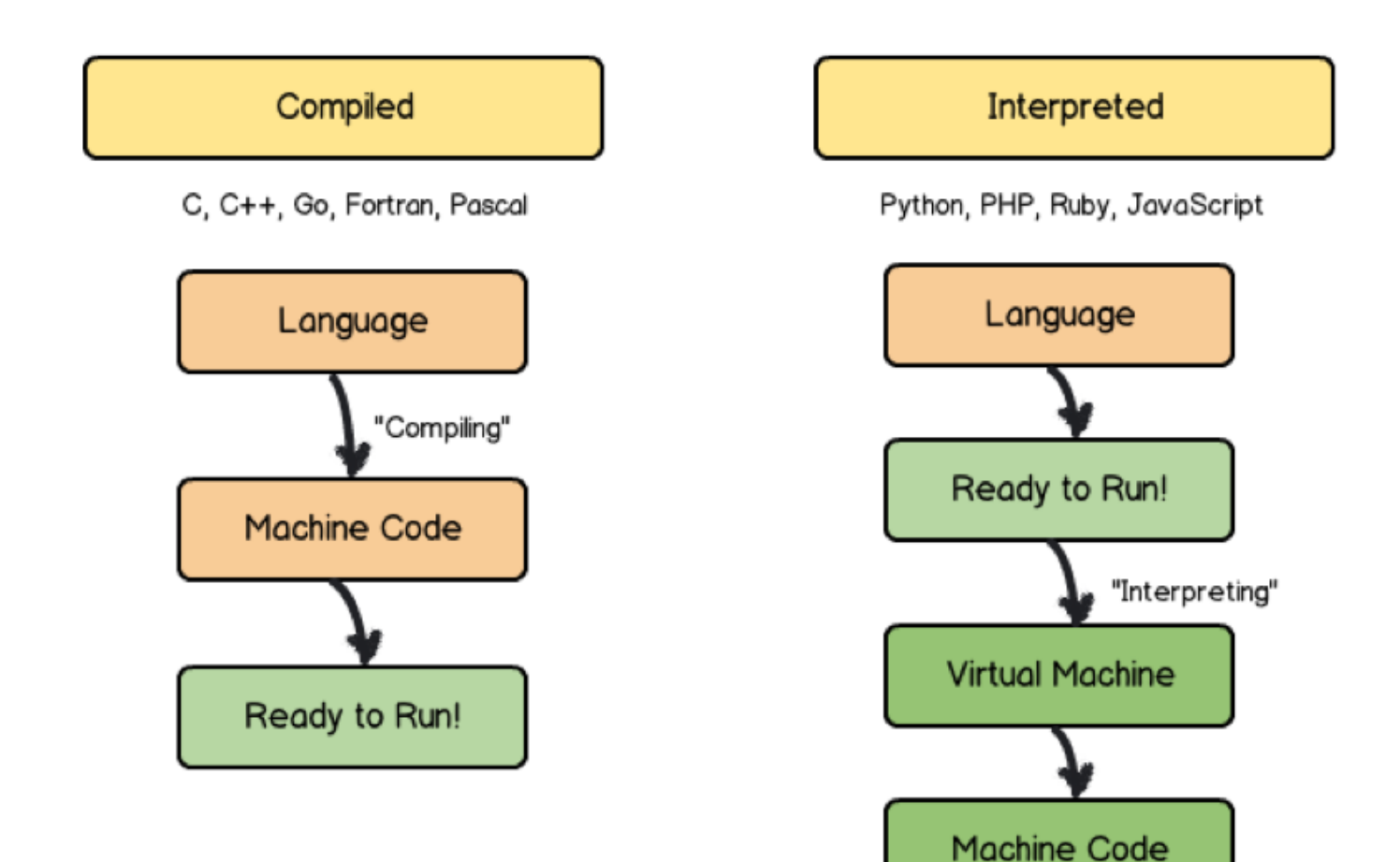

# Compiled VS Interpreted Language

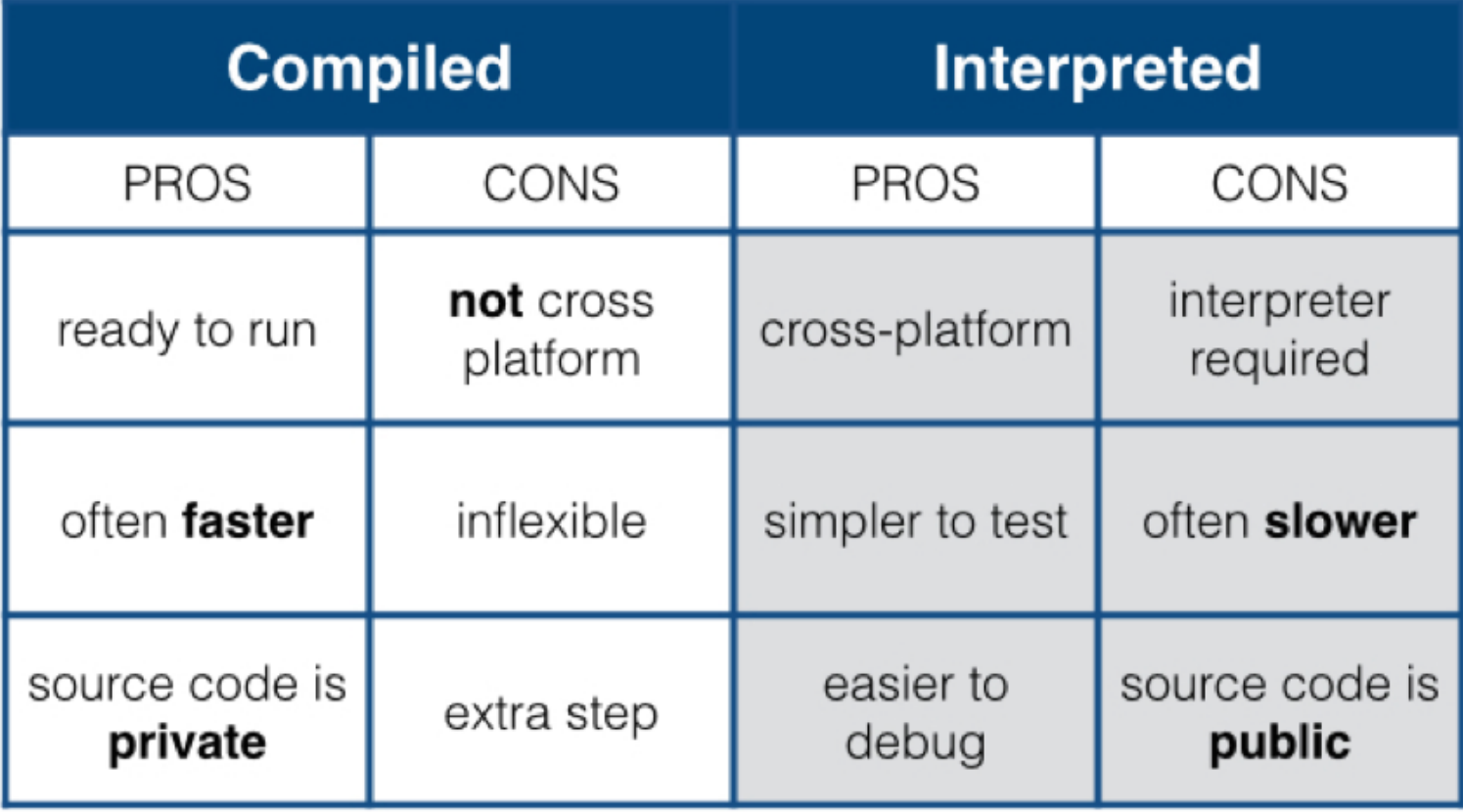

## Code blocks

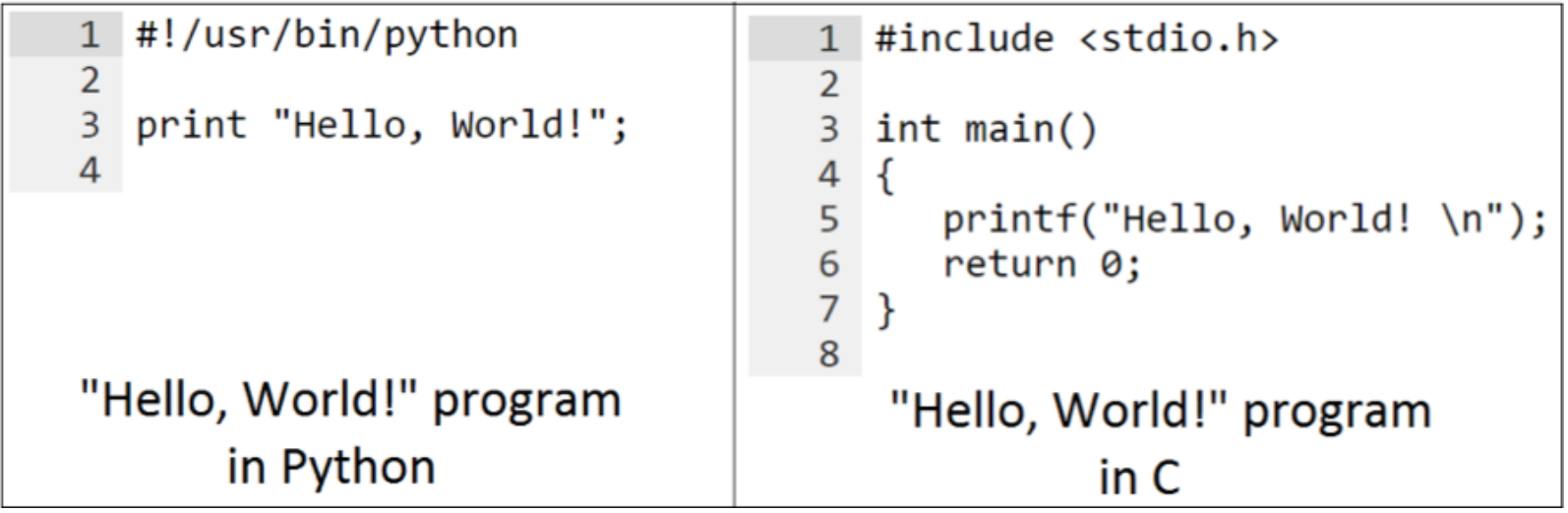

#### **Comparison with other languages (1)**

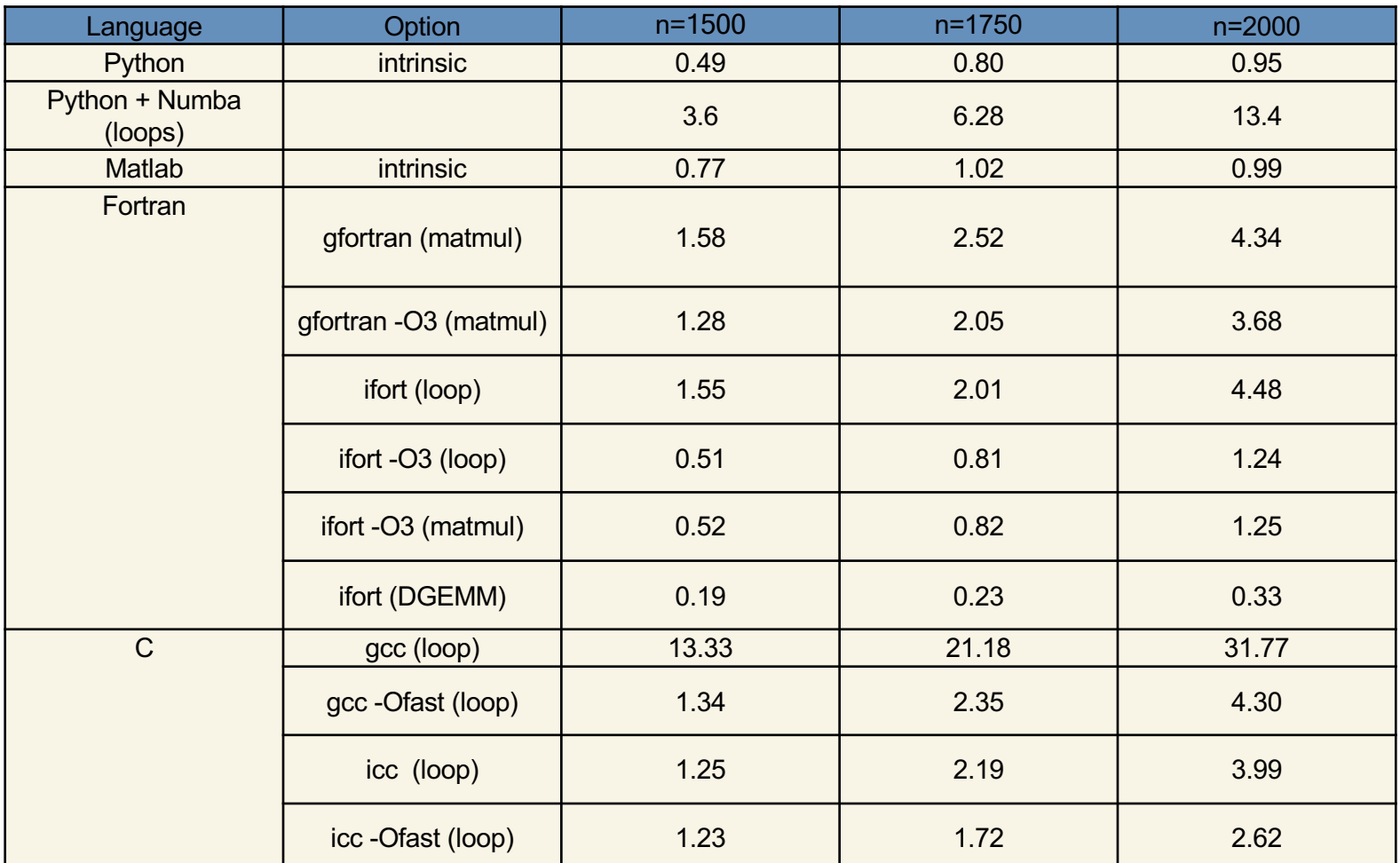

Matrix multiplication test:  $C = AB$ 

**Source**: https://modelingguru.nasa.gov/docs/DOC-2625

#### **Comparison with other languages (2)**

Solving 2-D Laplace's equation:  $\bm{u}_{\bm{x}\bm{x}} + \bm{u}_{\bm{y}\bm{y}} = \bm{0}$ 

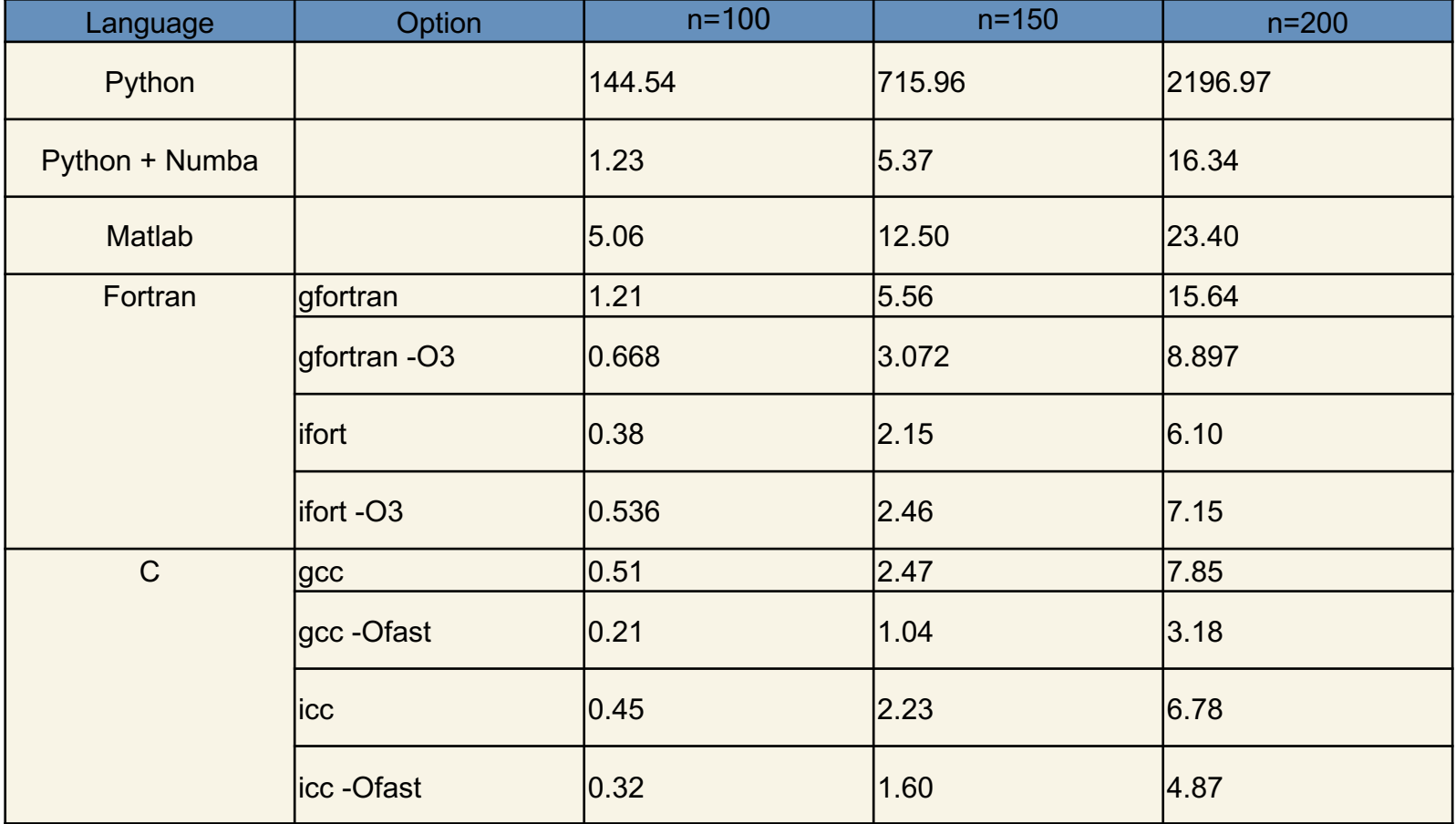

**Source**: https://modelingguru.nasa.gov/docs/DOC-2625

 **Syntax Data type Operation Control flows Function** Sequence (array)

#### **Syntax**

#### **Identifier (naming)**

• An identifier starts with a letter A to Z or a to z or an underscore  $($ followed by zero or more letters, underscores and digits (0 to 9).

#### **Statement**

• Semicolon (;) is not needed to end a statement. It can be used to omit display output and also for multiple statements on a single line.

 $x = 2.5$ ;  $y = 4.5$ ;  $z = 45$  $d = x/y$ 

#### **Syntax**

#### **Lines and Indentation**

- Blocks of code are denoted by line indentation
- The number of spaces in the indentation is variable, but all statements within the block must be indented the same amount.

```
if True:
    print "Answer"
    print "True"
else:
   print "Answer"
  print "False" XXXXXXXX
```
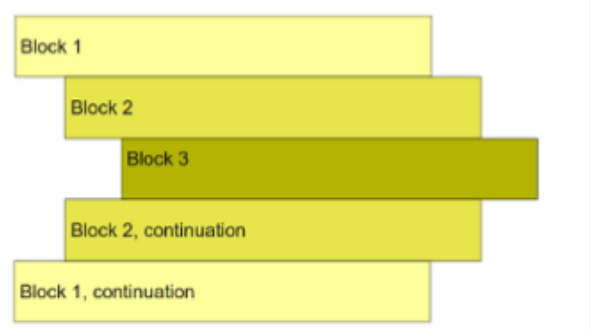

# **This is very important!**

#### **Syntax**

#### **Multi-Line Statements**

Python allow multiline coding for both assignment and operation statement.

For example,

```
total = item_one + \setminusitem two + \backslashitem three
```
and,

```
days = ['Monday', 'Tuesday', 'Wednesday',
        'Thursday', 'Friday']
```
#### **Syntax**

#### **Comment**

'**#**' will be used for commenting. All characters after the # and up to the end of the physical line are part of the comment.

 $x = 2.5 # comments$  $y = 4.5$ 

#### **Input and Output**

```
Waiting for user input (keyboard)
```

```
input_str = raw_input("Enter input string:")
```
Display output

```
print('Input = ", input_str, "\n") # Python 3
```
**See**: http://sebastianraschka.com/Articles/2014\_python\_2\_3\_key\_diff.html

# **Today's Goals**

#### **Part I**: Review, Q&A **Part II: Introduction to Python** Part III: Again! Exercises **Part IV**: File I/O

### **Python**: Exercise

#### **Ex 1:**

Giving a series **s** = {-1,4,-9,16,-25, … }.

- 1) Can you find a formula of this series?
- 2) Write a Python program to sum the first 20 terms.
- 3) Write a program to find how many percent of the first 100 term that |s| < 1000.

# **Today's Goals**

**Part I**: Review, Q&A **Part II: Introduction to Python** Part III: Again! Exercises **Part IV**: File I/O \* I/O == input and output

#### **How to simply WRITE and READ**

#### **First, create file object**

file object = open("filename", "mode")

#### **File Mode**

- $\bullet$  ' $\prime$ ' Read mode which is used when the file is only being read
- $\bullet$  'w' Write mode which is used to edit and write new information to the file (any existing files with the same name will be erased when this mode is activated)
- $\bullet$  ' $\mathbf{a}'$  Appending mode, which is used to add new data to the end of the file; that is new information is automatically amended to the end
- $\bullet$  ' $r\neq$ ' Special read and write mode, which is used to handle both actions when working with a file

#### **Try 1**

```
file = open("testfile.txt", "w")file.write("Hello World")
file.write("Second line.")
file.write("and the third line.")
file.close()
```
#### **How to simply WRITE and READ**

#### **Try 2**

```
file = open("testfile.txt", "r")# Try these commands
print(file.read())
print(file.read(5))
print(file.readline():)
print(file.readline(1):)
file.close()
```
#### **How to simply WRITE and READ**

#### **Try 3**

```
file = open("testfile.txt", "r") 
for line in file: 
   print(line)
```
#### **Try 4**

```
with open("testfile.txt") as f:
    for line in f: 
       print(line)
```
#### **How to simply WRITE and READ**

#### **Try 5: Splitting**

```
with open("hello.text", "r") as f:
    data = f.readlines()for line in data:
    words = line.split()
```

```
print(words)
```
**Try** reading this tutorial:

- 1. http://www.python-course.eu/python3\_file\_management.php
- 2. http://www.python-course.eu/python3\_formatted\_output.php

**Exercise 1**: Try creating a simple file containing numbers in each line. Read those number into a list.

**Exercise 2**: Create a text file containing numbers in array format. Try reading it into a list.

**Exercise 3**: Score of 100 students is prepared in the course website. Try reading it into a list and do the following tasks. a) Find max, min, mean, median, mode and SD. b) Make a histogram inside a terminal and into a file. c) Write a file with grade after score in each line.

#### **How to read numbers from file?**

For a simple 1-D list, try using append.

For a 2-D array formatted file.

```
# Way I:
file = open ( 'input.txt', 'r')
arr = [map(int, line.split(',')) for line in file ]
print(arr)
# Way II:
arr = \Piwith open('input.txt', 'r') as file:
  for line in file:
    line = line . strip()if len(line) > 0:
      arr.append(map(int, line.split(',')))
print(arr)
# Way III:
from numpy import loadtxt
lines = loadtxt("input.txt", delimiter='," , dtype='i")
```
#### **How to write formatted string to file?**

**Try these tricks:**

```
# Assume you had strings variable: filename, type, size and modified
f.write('%-40s %6s %10s %2s\n' % (filename, type, size, modified))
# or
f.write(
     "{0} {1} {2} {3}".format(
        filename.ljust(40),
        type.rjust(6),
        size.rjust(10),
        modified.rjust(2)
\overline{\phantom{a}} )
```
#### **Exercise 3**: Output example

Graph: histogram of student scores

==========================

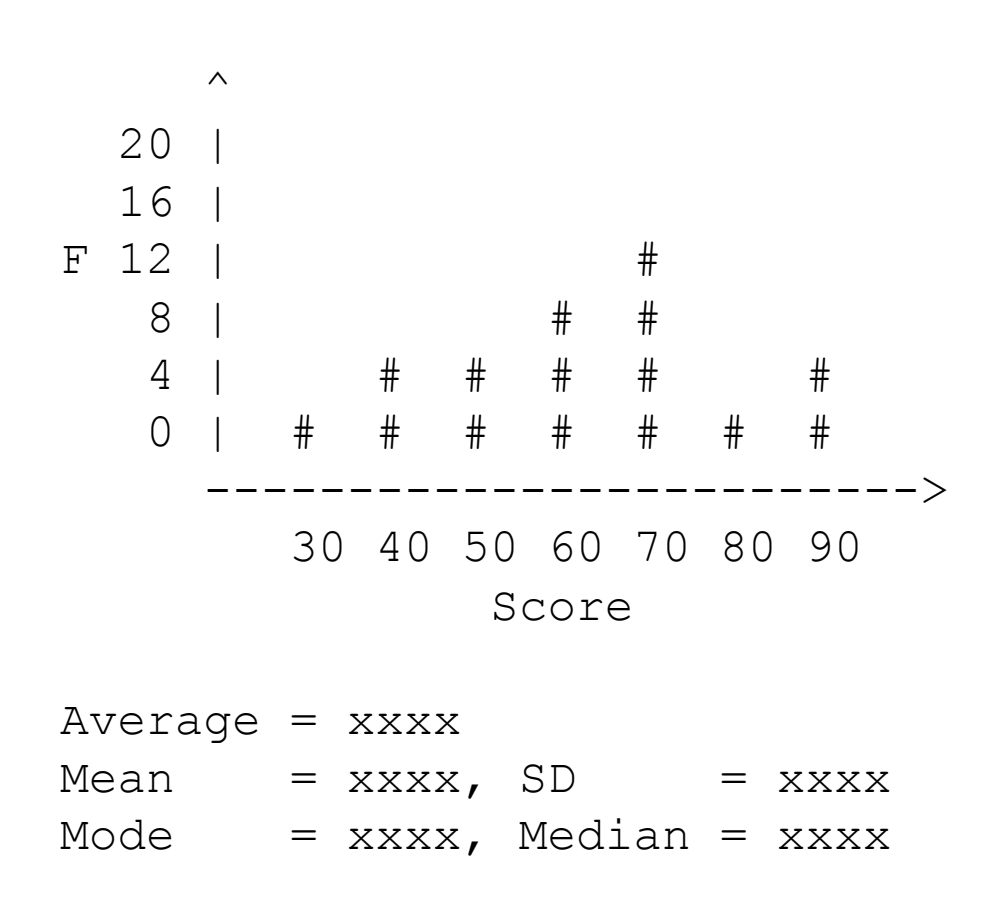

### **Python**: Modules

**Try** reading the manual from http://matplotlib.org/

**Exercise 1**: Making a sine curve from 0 to  $4\pi$ .

**Exercise 2**: Plot a histogram of a previous exercise.

# **Today's Goals**

**Part I**: Review, Q&A **Part II: Introduction to Python** Part III: Again! Exercises **Part IV**: File I/O

# **Something Interesting**

## **Interesting Stuffs**

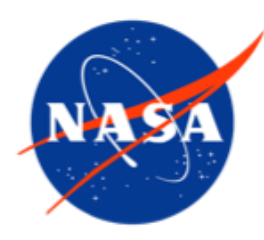

#### **NASA modeling Guru**

> https://modelingguru.nasa.gov

**Try** reading this tutorial:

- 1. http://www.python-course.eu/python3\_file\_management.php
- 2. http://www.python-course.eu/python3\_formatted\_output.php

**Exercise 1**: Try creating a simple file containing numbers in each line. Read those number into a list.

**Exercise 2**: Score of 100 students is prepared in the course website. Try reading it into a list and do the following tasks.

- a) Find max, min, mean, median, mode and SD.
- b) Make a histogram inside a terminal!
- c) Write a file with grade after score in each line.